## **C01E. Candela Configuration for Pharmacies**

Candela is an excellent solution for managing Pharmacy Retail Business. Candela Pharmacy Version comes preloaded with all the Medicines Data which are registered in Pakistan with the Ministry of Health. One section of the database contains Surgical Items which are commonly sold on pharmacies. In addition, Herbal medicines of known manufacturers like Hamdard and Qarshi are also part of the database. Also some of the commonly used items which are generally available at Pharmacies are available in the database.

There are number of soft configurations which should be done so that Candela satisfies all the requirements of Pharmacy retail businesses.

When Candela is configured for Pharmacy business then its standard login screen is changed to special Pharmacy version screen.

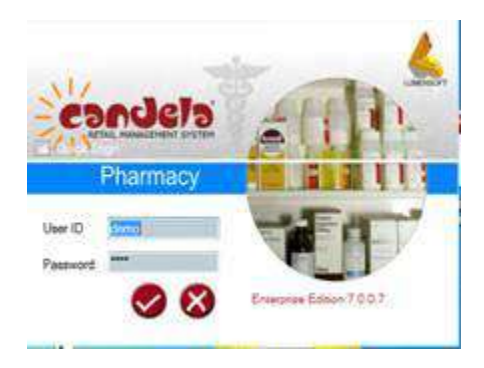

In system Configuration, the Product Variable 1 to Product Variable 5 are changed for Pharmacy businesses. *This can be done through Menu: System Configuration > Product Tab*. Here Product Variables should be entered as given below:

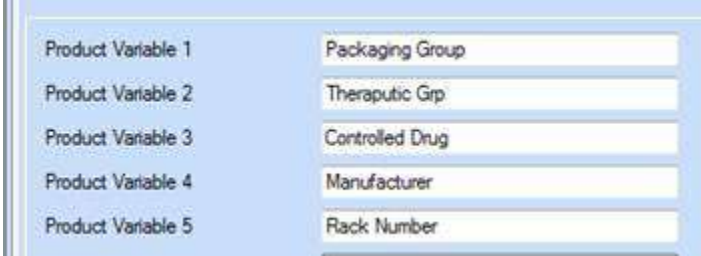

The Product Definition Screen is also tailored so that only necessary attributes are displayed. This adjustment of Product definition screen is done through *Utilities > Setup & Configuration > Customize Form Controls*. After customization the product definition screen is changed.

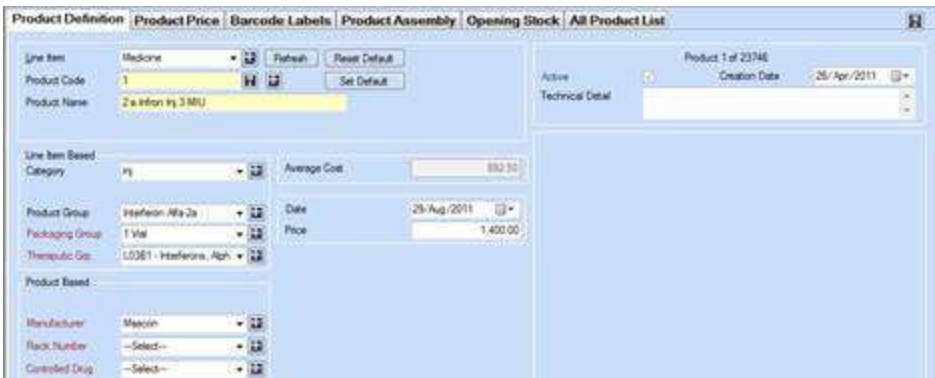

For Pharmacy retail business we use **F4 Key** for display of Product Help. This help window should be configured to display the required data in the Grid. *This configuration is done through Menu: System Configuration > Product Tab*. Here **Product Attribute Selection** "text box" should be filled with required attributes.

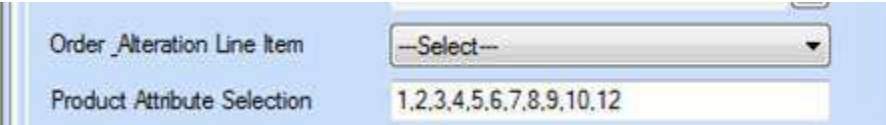

Based on this attribute selection, the F4 Key Help window will have required information columns. You can further customize this screen by moving, resizing, and removing the columns using the Grid Template Save button.

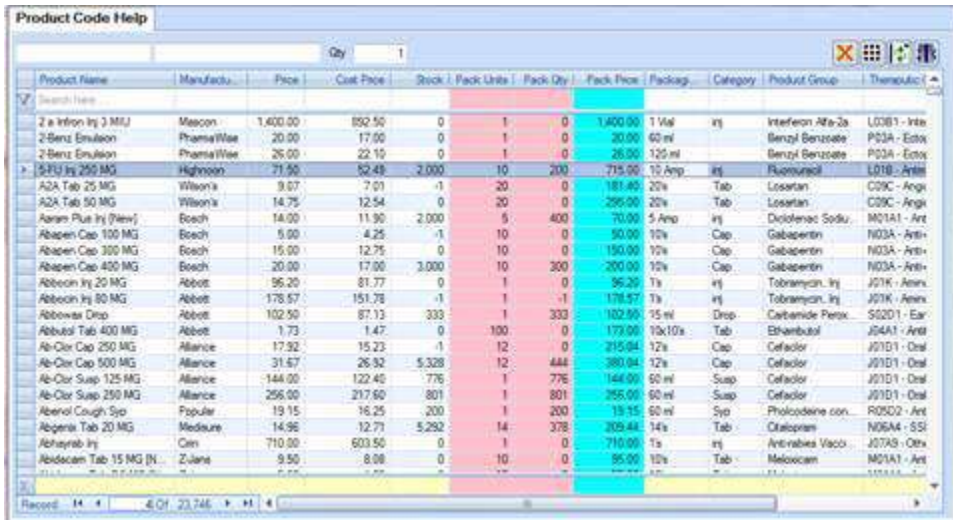

In Pharmacy business the cashier remains the same and there is no concept of commission to sales person. Therefore, all the cashiers in the system are defined as System **Users**. Then all the cashiers in the system are defined as **Shop Employees** having "Employee Type" as **Salespersons.** These System **Users are** attached to **Employees**. *This can be done through Menu: Configuration > Shop Definition > Shop Employee Tab.*

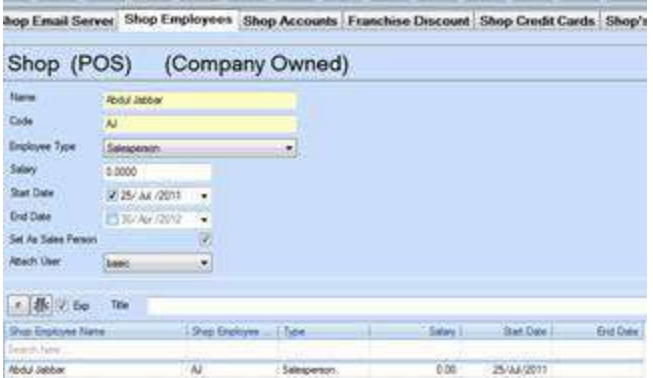

Now all invoices which are made by the logged in User have printed Employee name on it.

In Pharmacy business the invoice is usually made through "Product Help" screen. Products are searched by typing their names. These Help screens can be opened by using "F1" or "F4" Keyes. There is a check box "Hold" next to "Product Code" Text Box. We can make a system configuration so that whenever we open up the "Sales  $&$  Return" screen, the check box is checked by default. This can be done through Menu: Configuration > System Configuration > Company Info Tab. Here check the "Hold Product Help" check box.

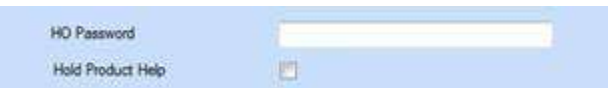

In Candela You can attach specific medicines with **Suppliers**, on the product definition screen. This is done by using **Supplier** "Drop Down" and attaching a particular Supplier to a **Product**. On Purchase Order screen You can load all Products which are attached to a particular supplier by using **Load Product** "button".

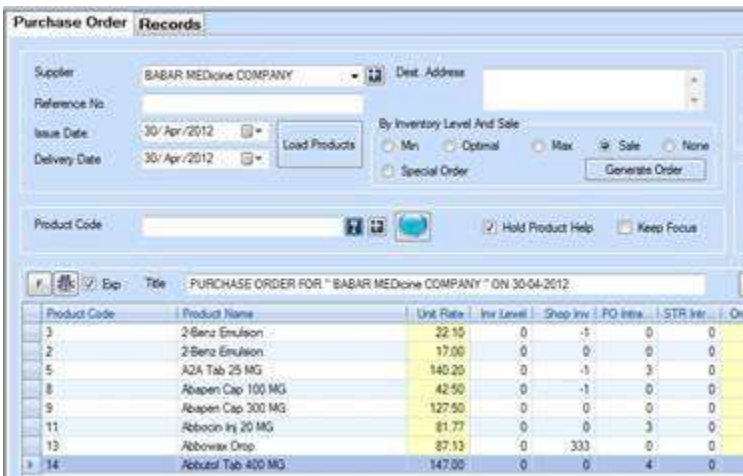

When products are loaded in the Grid by using "Load Product" button or by entering through "Product Help", these can be arranged or grouped on the basis of Manufacturer. This can be done by "Checking" the "Group on manufacturer" Check Box. This Check Box is available just above the Grid. This helps in entry of Purchase Order on the basis of Manufacturers

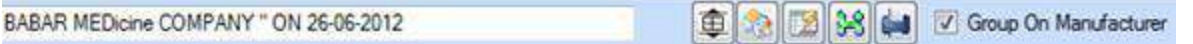

Candela helps the pharmacy businesses to generate **Purchase Orders** automatically. **Purchase Orders** can be made based on **Sales** during last period. For example, Purchase Order can be generated automatically by System for a particular supplier, for all products which are sold during last week.

Candela helps the pharmacy retailers to manage Expiry Date of the Products. At the time of making Goods Receipt Note (GRN), System provides option to enter the batch no. & Expiry Date. Then system maintains the record of Medicines which are Expired or going to expire within given future date. System provides Product Expiry Report.

For this purpose, System Configuration should be done so that Batch No. & Expiry Date can be entered while making GRN. *This can be done through Menu: Configuration > System Configuration > Sale/Purchase Tab.* Here **Show Product Batch Expiry** "check box" should be checked.

Product Expiry Report is available through *Menu: Reports > G-Product Reports > G05 Product Expiry Report*

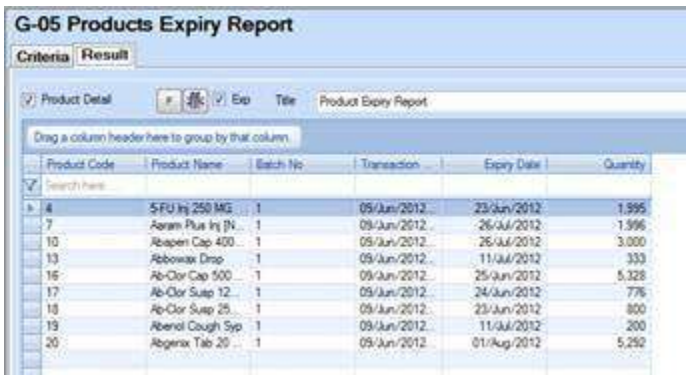